# **PASCO AirLink®**

**PS-3200**

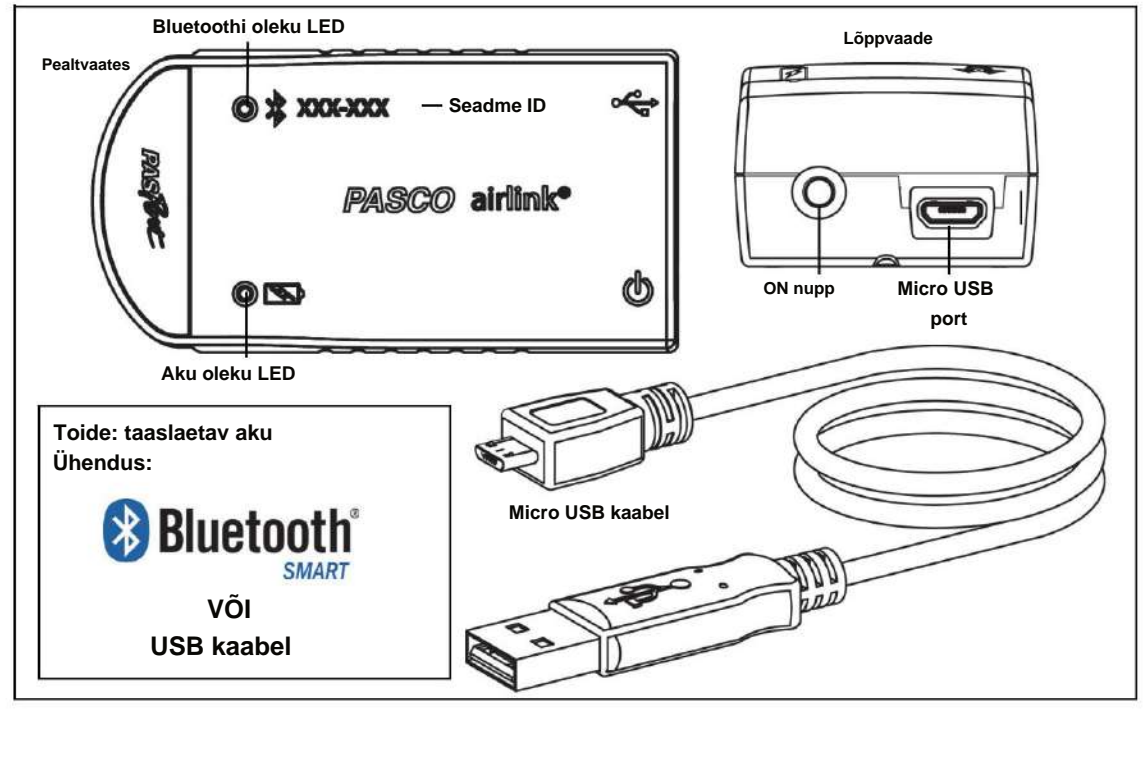

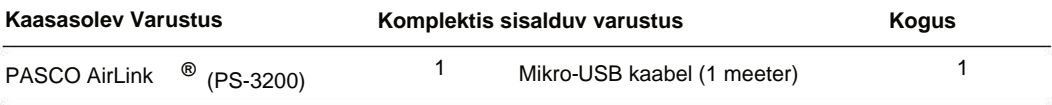

# **Sissejuhatus**

**Riistvara**

PASCO AirLink on kombineeritud juhtmevaba ja USB-seade, mis ühendub arvuti või tahvelarvutiga Bluetooth SMARTi kaudu ning saab ühendada ka arvutiga USB-kaabli abil (kaasas). AirLink töötab laetava akuga ja sellel on üks port, mis võtab vastu mis tahes PASPORTanduri või adapteri. Kuna igal AirLinkil on unikaalne seadme identifitseerimiskood, saab arvuti või tahvelarvutiga ühendada korraga rohkem kui ühe AirLinki.

PASCO AirLinki saab kasutada mis tahes katse tegemiseks, mis hõlmab PASCO andurit.

Kui AirLink on ühendatud USB-laadijaga, saab seda siiski kasutada andmete kogumiseks juhtmevabalt Bluetooth SMARTi abil.

### **Esialgne samm: laadige aku**

**• Ühendage kaabel:** kasutage Micro-USB-kaablit Micro ühendamiseks

PASCO AirLinki USB-port USB- **pordi** või USB- **laadijaga** (nt PS-3501 USBlaadimisjaam). Laadimine algab automaatselt. Aku oleku LED põleb kollaselt aku laadimise ajal ja roheliselt, kui aku on laetud. Aku on tehases osaliselt laetud. Esialgne laadimisaeg võib olenevalt toiteallikast ja seisukorrast olla kolm tundi või pikem

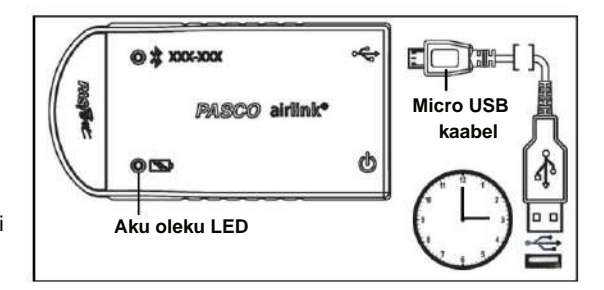

lülitub ise välja, kui seade on täielikult laetud. aku. AirLinki sees olev laadimisahel pöördub

## **ON/OFF teave**

ühendatud, vajutage ja hoidke hetkeks all nuppu ON AirLink lülitub SISSE, kui mikro-USB-kaabel on sisse lülitatud oleku LED-tuled lõpetavad vilkumise. mitu minutit tegevusetust, kui ühendust pole. Et keerata AirLinki lõpp. AirLink paneb end pärast magama ühendatud. AirLinki sisselülitamiseks, kui kaabel pole AirLink on välja lülitatud, vajutage ja hoidke ON nuppu hetk all, kuni

### **Andmete kogumise tarkvara**

**PASCO Capstone**

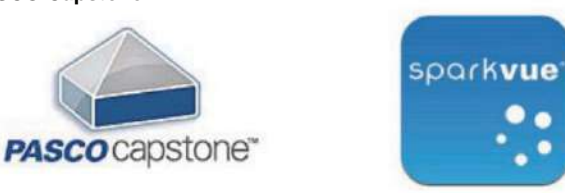

**•** Mac OS X

**•** Mac OS X

**SPARKvue**

**•** Aknad

- Aknad
- iOS
- Android
- Chromebook

Abi saamiseks vaadake PASCO veebisaiti www.pasco.com/software õige PASCO tarkvara valimine ja uusimate versioonide kontrollimine.

AirLink. tuvastab PASPORT-anduri, kui ühendate selle seadmega **MÄRKUS:** PASCO andmete kogumise tarkvara automaatselt

# **Tarkvara abi**

teavet kogumise, kuvamise ja analüüsimise kohta andmeid. Vaadake SPARKvue abi või PASCO Capstone'i spikrit

SPARKvue'is valige nupp HELP ( ekraan, sealhulgas avakuva. **•**

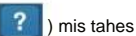

**PASCO Capstone'is** valige PASCO Capstone'i spikker **•** menüüst Abi või vajutage F1.

# **E**Bluetooth Uhilduvus

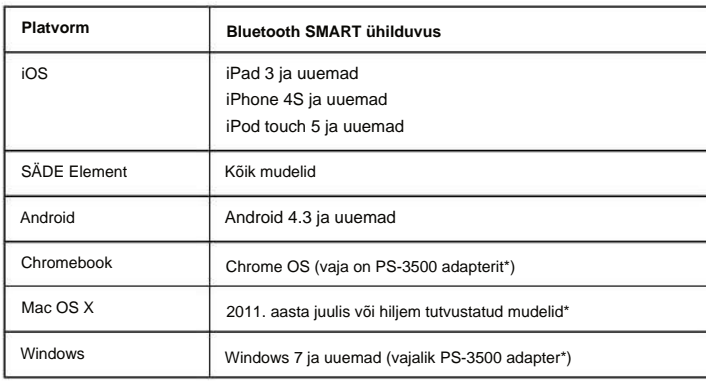

Vt lisa A lisateabe saamiseks PS-3500 adapteri ja Mac OS X mudelid.

# **LED teave**

Bluetoothi ja aku oleku LED-tuled töötavad järgmiselt.

**Juhtmevaba Bluetooth-ühenduse jaoks:**

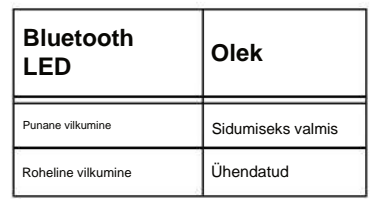

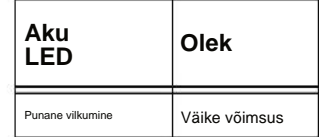

### **Mikro-USB-kaabli ühendamiseks USB- porti:**

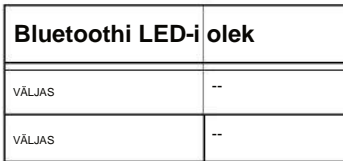

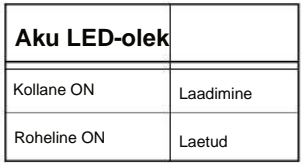

### **Mikro-USB-kaabli ühendamiseks USB-laadijaga :**

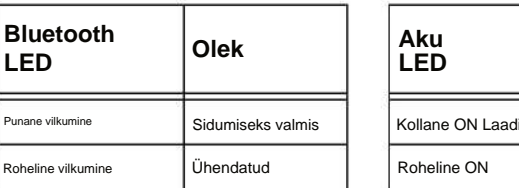

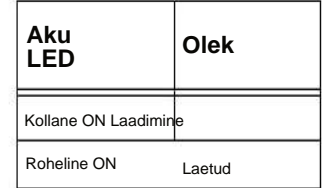

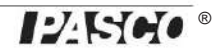

### **PASPORT-anduri ühendamine**

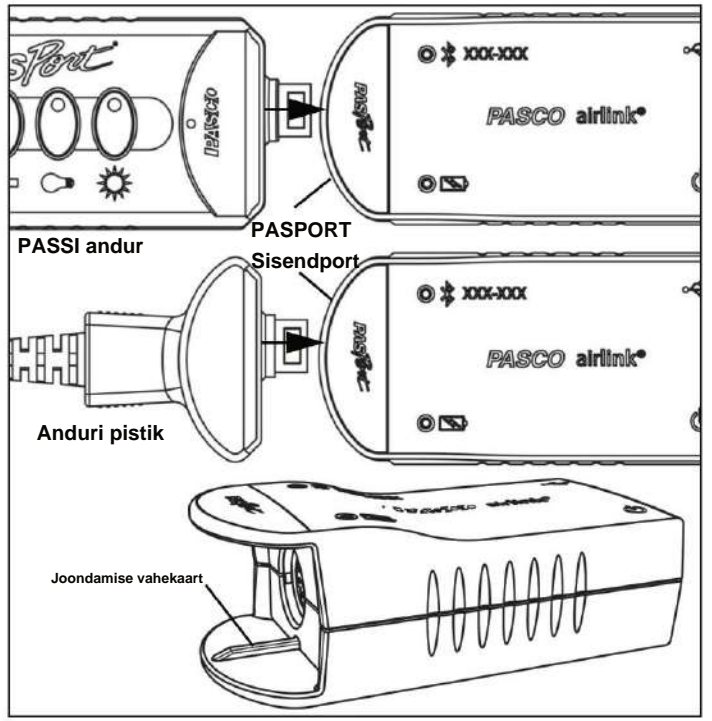

Ühendage PASPORT-anduri või PASPORT-anduri pistik PASCO AirLinki esiküljel olevasse PASPORT-sisendporti.

Sobitage anduri või anduri pistiku ühel küljel olev soon AirLinki alumise "huule" joondussakiga.

# **PASCO AirLinki ühendamine tahvelarvuti või arvutiga Bluetoothi kaudu**

(MÄRKUS. Järgmine protseduur toimib ka siis, kui AirLink on mikro-USB-kaabli kaudu USB-laadijaga ühendatud.)

Veenduge, et PASCO AirLink oleks ON.

**•** SPARKvue jaoks valige Bluetoothi ikoon. **Traadita seadmete**  loendis . Loendis on andurid sorteeritud läheduse järgi.

 $\ast$ 

Valige õige aadress, mis vastab AirLinkist leitud seadme ID numbrile XXX-XXX. Valige **Valmis.**

Valige loendist mõõt. Avaneb valitud mõõtmise ja aja graafik. Andmete kogumise alustamiseks valige nupp Start.

**•** PASCO Capstone'i jaoks valige tööriistade paletist **Hardware Setup .**  Riistvara seadistuses sorteeritakse andurid läheduse järjekorras. Valige soovitud seade, mis vastab AirLinkis olevale XXX-XXX seadme ID-numbrile. Sulgege aken Riistvara häälestus. Valige ekraan peaaknas või "Kuva" paletist. Ekraanil kasutage kuvatava mõõtmise valimiseks menüüd **<Select Measurement> .**  Andmete salvestamise alustamiseks valige **Salvesta .**

## **PASCO AirLinki ühendamine arvutiga mikro-USB-kaabli abil**

Ühendage kaasasoleva mikro-USB-kaabli mikroots AirLinki otsas olevasse mikro-USB-porti. Ühendage mikro-USB-kaabli teine ots arvuti USB-porti või arvutiga ühendatud toiteallikaga USB-jaoturisse.

- **•** Valige SPARKvue avakuval anduri nime all olevast loendist mõõtmine. Avaneb mõõtmise ja aja graafik. Valige nupp Start.
- **•** Valige PASCO Capstone'is ekraan peaaknas või paletist "Ekraanid". Ekraanil kasutage kuvatava mõõtmise valimiseks menüüsid **<Select Measurement> .** Andmete kogumise alustamiseks valige **Salvesta .**

# **Seotud tooted**

PS-3200 PASCO AirLink on mõeldud kasutamiseks mis tahes PASPORTanduriga. Teabe saamiseks vaadake PASCO veebisaiti aadressil

### www.pasco.com/sensors/

Pange tähele, et AirLinki saab kasutada ka PASCO ScienceWorkshopi anduriga. Need andurid on erinevad pistikud olenevalt sellest, kas need on digitaalsed või analoogsed.

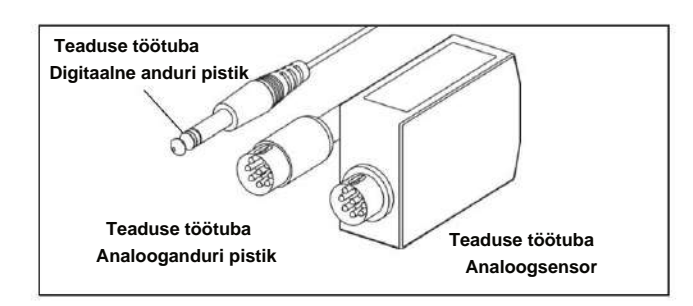

Kasutage PS-2158 PASPORT analoogadapterit ScienceWorkshopi analooganduri või anduripistiku ühendamiseks AirLinkiga.

Kasutage ScienceWorkshopi digitaalanduri ühendamiseks AirLinkiga digitaaladapterit PS-2159 PASPORT.

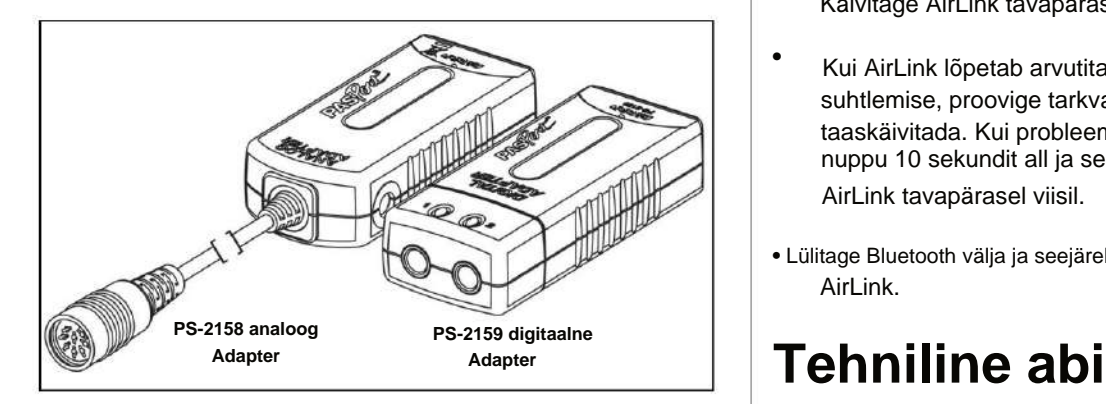

# **Aku kohta**

PASCO AirLinki aku on tehases osaliselt laetud. Kui aku oleku LED-tuli vilgub punaselt, kasutage AirLinki USB-porti või USB-laadijaga ühendamiseks mikro-USB-kaablit.

### **Aku kasutamine**

Patarei tööiga on väga oluline, et muuta andur lihtsaks ja alati kasutusvalmis, seega on kõik PASCO juhtmevabad tooted mõeldud pika aku kasutusaja jaoks. Näiteks AirLink lülitub aku tööea säästmiseks end välja pärast mõneminutilist tegevusetust.

AirLinki aku tööiga varieerub sõltuvalt ühendatud anduri energiavajadusest ja diskreetimissagedusest. Aku kasutusiga laadimiste vahel on vahemikus 11 tundi suure võimsusega andurite puhul kuni rohkem kui 70 tunnini väikese võimsusega andurite puhul, pideva proovivõtmisega üks proov sekundis.

Tüüpilises klassiruumis/laboris kasutuses tähendaks see aku kasutusaega ühest kuni nelja nädalani või kauem, sest kogu päeva kestev pidev proovivõtt sellise proovivõtusagedusega oleks ebatavaline. Isegi kõige äärmuslikumal juhul

suure võimsusega anduriga puhul toetab AirLink terve päeva kasutamist enne laadimist.

### **Aku eluea maksimeerimine**

Kaks tegurit, mis mõjutavad aku kasutusaega, on säilitustemperatuur ja laadimistsüklite arv. Seetõttu vältige AirLinki hoidmist väga külmas või väga kuumas keskkonnas. Kuna AirLinki aku kasutusaeg on pikk, väheneb laadimistsüklite arv, mis pikendab aku eluiga.

# **PASCO AirLinki tõrkeotsing**

- Kui PASCO AirLink kaotab Bluetooth-ühenduse ega loo uuesti ühendust, proovige vajutada nuppu ON. Vajutage nuppu ja **hoidke** seda lühidalt all, kuni oleku LED-tuled vilguvad järjestikku, seejärel vabastage nupp. Käivitage AirLink tavapärasel viisil. **•**
- Kui AirLink lõpetab arvutitarkvara või tahvelarvutirakendusega suhtlemise, proovige tarkvara või rakendus taaskäivitada. Kui probleem püsib, vajutage ja **hoidke** ON nuppu 10 sekundit all ja seejärel vabastage. Käivitage AirLink tavapärasel viisil. **•**
- AirLink. **•** Lülitage Bluetooth välja ja seejärel uuesti sisse. Taaskäivitage

Mis tahes PASCO tootega seotud abi saamiseks võtke ühendust PASCOga aadressil:

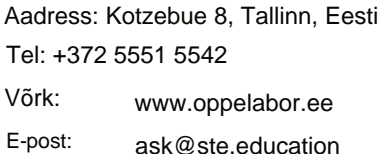

Viitejuhendit uuendatakse perioodiliselt. Selle viitejuhendi viimase versiooni saamiseks külastage PASCO veebisaiti aadressil

www.pasco.com/manuals/

Sisestage tekstiakna tootenumber PS-3200.

# **Asendusosad**

Tehniline abi: Teabe saamiseks võimalike varuosade kohta võtke ühendust

USB-kaabel, mikro-USB A

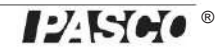

#### **Piiratud garantii**

Tootegarantii kirjeldust leiate PASCO kataloogist või PASCO veebisaidilt www.pasco.com/legal/.

#### **Autoriõigus**

See PASCO teaduslik teatmik on autoriõigusega kaitstud ja kõik õigused kaitstud. Mittetulundusühingutele antakse luba käesoleva juhendi mis tahes osa reprodutseerimiseks tingimusel, et reproduktsioone kasutatakse ainult nende laborites ja klassiruumides ning neid ei müüda kasumi eesmärgil. Reprodutseerimine mis tahes muudel asjaoludel ilma PASCO teadusliku kirjaliku nõusolekuta on keelatud.

#### **Kaubamärgid**

PASCO, PASCO science, PASCO Capstone, PASPORT ja SPARKvue on ettevõtte PASCO science kaubamärgid või registreeritud kaubamärgid Ameerika Ühendriikides ja/või teistes riikides. Kõik muud kaubamärgid, toodete või teenuste nimed on või võivad olla nende omanike kaubamärgid või teenusemärgid ning neid kasutatakse nende omanike toodete või teenuste tuvastamiseks. Lisateabe saamiseks külastage veebisaiti www.pasco.com/legal.

#### **FCC avaldus** See

A-klassi digitaalseade vastab FCC reeglite 15. osale. Kasutamine kehtib kahel järgmisel tingimusel: (1) see seade ei tohi põhjustada kahjulikke häireid ja (2) see seade peab vastu võtma kõik vastuvõetud häired, sealhulgas häired, mis võivad põhjustada soovimatut tööd.

#### **CE-avaldus**

Seda seadet on testitud ja leitud, et see vastab kehtivate EL-i direktiivide olulistele nõuetele ja muudele asjakohastele sätetele.

#### **Toote kasutusea lõppemise utiliseerimisjuhised:**

Sellele elektroonikatootele kehtivad kõrvaldamise ja ringlussevõtu eeskirjad, mis on riigiti ja piirkonniti erinevad. Teie vastutate oma elektroonikaseadmete taaskasutamise eest vastavalt kohalikele keskkonnaseadustele ja -eeskirjadele, et tagada nende ringlussevõtt viisil, mis kaitseb inimeste tervist ja keskkonda. Kui soovite teada saada, kuhu saate oma seadmejäätmed ringlussevõtuks ära anda, võtke ühendust kohaliku jäätmekäitlus-/käitlemisteenistusega või toote ostukohaga.

Euroopa Liidu WEEE (elektroonika- ja elektriseadmete jäätmed) sümbol (paremal) ja tootel või selle pakendil näitab, et seda toodet **ei tohi** visata tavalisse jäätmemahutisse.

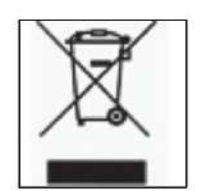

#### **Patareide kõrvaldamise juhised:**

Patareid sisaldavad kemikaale, mis vabanemisel võivad mõjutada keskkonda ja inimeste tervist. Patareid tuleb ringlussevõtuks eraldi koguda ja taaskasutada kohalikus ohtlike materjalide jäätmekäitluskohas, mis järgib teie riigi ja kohaliku omavalitsuse eeskirju. Et teada saada, kuhu saate oma kasutatud aku ringlussevõtuks ära anda, võtke ühendust kohaliku jäätmekäitlusteenistusega või toote esindajaga.

Selles tootes kasutatav liitiumpolümeer (Li-Poly) laetav aku on tähistatud rahvusvaheliste sümbolitega, mis näitavad akude eraldi kogumise ja taaskasutamise vajadust.

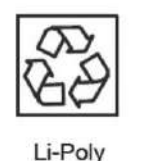

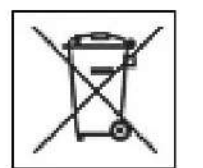

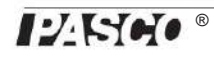

### **Lisa:**

# **&**Bluetooth Uhilduvus

Kontrollige PASCO veebilehte aadressil

### www.pasco.com/compatibility

uusima teabe saamiseks Bluetooth SMARTi ühilduvuse kohta.

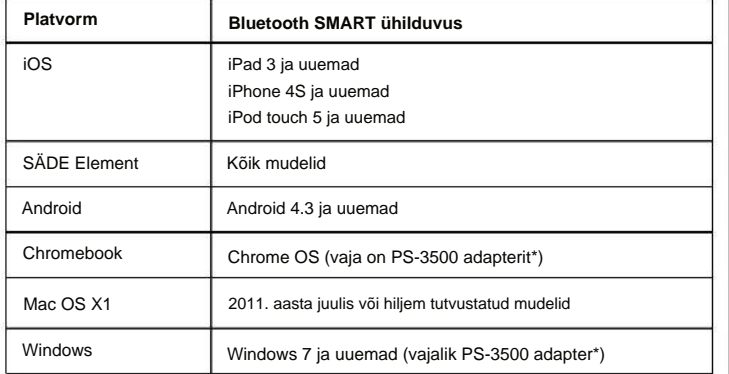

\* PS-3500 USB Bluetooth 4.0 adapter võimaldab USB-porti ühendatuna ühendada kuni kolme Bluetoothi SMART-seadme, näiteks selle PASCO juhtmeta seadmega, Windowsi arvutite, Chromebookide ja vanemate Macintoshi arvutitega.

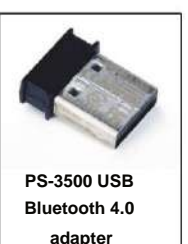

Märkus: PS-3500 USB Bluetooth 4,0 adapter

on ainus adapter, mida saame praegu

soovitada. Saadaval on palju teisi Bluetooth 4.0 adaptereid, kuid sellel adapteril on spetsiifiline disain, mis võimaldab Bluetooth SMART andurite rakendusesisest sidumist.

1Maci arvuti Bluetoothi ühilduvuse kontrollimiseks tehke järgmist.

- Klõpsake (Apple) menüüd.
- Valige Teave selle Maci kohta
- Klõpsake nuppu Rohkem teavet....
- Klõpsake nuppu System Report....
- Riistvara all. **•** Valige vasakpoolselt külgribalt Bluetooth ,
- Versioon". • Sirvige teabe loendit allapoole, kuni leiate "LMP
- **•** Kui teie Mac on varustatud Bluetooth SMART-iga, näitab LMP versioon **0x6.** (Kõik, mis on madalam kui **0x6,** tähendab Bluetoothi vanemat versiooni. Teie seade vajab PS-3500 USB Bluetooth 4.0 adapterit.)

1Mac Mini ja MacBook Air uuendati 2011. aastal Bluetooth SMART toega. MacBook Pro oli

värskendati 2012. aastal. 2013. aasta detsembris debüteerinud Mac Pro-l on Bluetooth SMART tugi.

**Erand:** enne versioonile El Capitan (Mac OS X 10.11.x) üleminekut, kui teil on LMP versiooniga 0x4 Macintosh, mis nõuab PS-3500 USB Bluetooth 4.0 adapterit, võtke edasiste juhiste saamiseks ühendust PASCO tehnilise toega.

### **Mis on Bluetooth SMART®?**

Bluetooth SMART (tuntud ka kui Bluetooth Low Energy või Bluetoothi spetsifikatsiooni versioon 4.0) on patenteeritud avatud traadita tehnoloogia standardi uusim protokoll, mille lõi telekommunikatsioonimüüja Ericsson 1994. aastal. See on Bluetoothi energia- ja rakendussõbralik versioon. loodud asjade Interneti (IoT) jaoks.

### **Kas teil on küsimusi?**

**Küsi PASCO globaalse teadushariduse partnerilt Eestist DIFI.NET OÜ** ask@ste.education

+372 5551 5542 https://oppelabor.ee